#### **Εξέταση 102 – Μάθημα 15**

#### **109.2** Βασικές ρυθμίσεις δικτύου

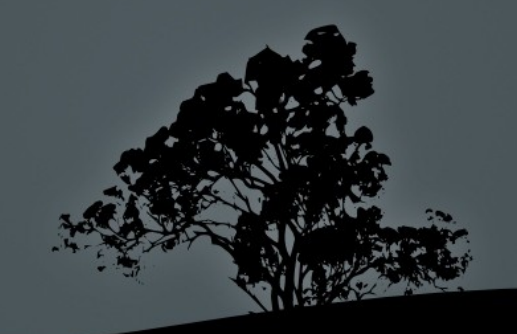

## Διεπαφές Δικτύου (Network Interfaces)

- Για να συνδεθεί ένα σύστη α σε ένα δίκτυο είναι απαραίτητη η μ παρουσία τουλάχιστον μιας Διεπαφής Δικτύου. Αυτές είναι συνήθως κάρτες δικτύου που υλοποιούν τα πρωτόκολλα Ethernet, Wi-Fi (ασύρματες κάρτες), μόντεμ και παλαιότερα θύρες RS-232.
- Παραδείγματα Διεπαφών Δικτύου:
	- **lo (loopback)**: χρησιμοποιείται για τον έλεγχο της στοίβας TCP/IP . και για δικτυακή πρόσβαση σε τοπικές υπηρεσίες Το όνομα localhost και η διεύθυνση 127.0.0.1 παραπέμπουν σε αυτή την διεπαφή
	- **eth0**:  $\Pi$ ρώτη κάρτα Ethernet. Αν υπάρχουν περισσότερες από μια συμβολίζονται ως eth1, eth2 κτλ
	- **wlan0**: παράδειγμα ασύρματης κάρτας Wi-Fi
	- **ppp0:** παράδειγμα διεπαφής με μόντεμ

#### Καθορισμός ονόματος κόμβου με */etc/hostname* **και** */etc/hosts*

- Το αρχείο /etc/hostname χρησιμοποιείται στις πλείστες διανομές για το καθορισμό του ονόματος κόμβου (hostname)  $\pi \chi$ : debian-lpi. Στα συστήματα RedHat υπάρχει το αρχείο /etc/sysconfig/network που περιέχει την μεταβλητή HOSTNAME πχ: HOSTNAME=centos-lpi
- Το όνομα κόμβου καθορίζεται επίσης στο αρχείο /etc/hosts ως εξής: 127.0.0.1 namelpi
- Σε κάποιες περιπτώσεις συνδυάζεται με το όνομα τομέα: 127.0.0.1 name-lpi.example.com name-l

#### **Η εντολή** *hostname*

- $\blacksquare$  Η εντολή hostname μπορεί να χρησιμοποιηθεί για την προβολή των ονομάτων κόμβου και τομέα καθώς και για τον προσωρινό καθορισμός τους
- **S** hostname  $\#\pi$ ροβολή ονόματος κόμβου name-lpi
- **S** hostname -f #  $\pi$ ροβολή ονόματος κόμβου και τομέα name-lpi.example.com
- **# hostname other-name**  $\#\alpha\lambda\lambda\alpha\gamma\gamma$  ονόματος κόμβου. Στην επόμενη επανεκκίνηση θα επανέλθει στο προηγούμενο εκτός και αν το καθορίσουμε στα αρχεία /etc/hostname και /etc/hosts

## Αντιστοίχιση ονομάτων κόμβων με **διευθύνσεις στο** IP */etc/hosts*

- Το αρχείο /etc/hosts χρησιμοποιείται για την αντιστοίχιση ονομάτων τομέα σε διευθύνσεις IP και είναι ένας απλός τρόπος επίλυσης ονομάτων σε δίκτυα που δεν χρησιμοποιούν DNS. Μπορείτε επίσης να δώσετε δικά σας ονόματα σε κόμβους του δικτύου για να τα θυμάστε πιο εύκολα
- **S** cat /etc/hosts

127.0.0.1 localhost

127.0.1.1 namelpi

69.64.38.128 malena.ex.com malena

\$ ping malena

PING malena (69.64.38.128) 56(84) bytes of data.

64 bytes from malena (69.64.38.128): icmp\_req=1 ttl=50 time=189 ms 64 bytes from malena (69.64.38.128): icmp\_req=2 ttl=50 time=189 ms  $\Lambda$ C

--- malena ping statistics ---

2 packets transmitted, 2 received, 0% packet loss, time 1000ms rtt min/avg/max/mdev = 189.017/189.067/189.117/0.050 ms

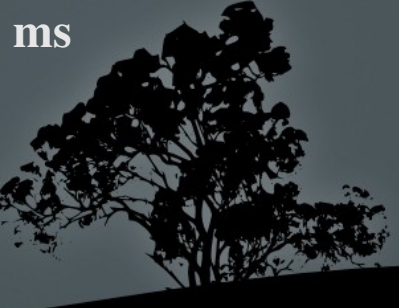

#### Καθορισμός διακομιστών DNS σε */etc/resolv.conf*

- Στο αρχείο /etc/resolv.conf δηλώνονται οι διακομιστές συστήματος ονομάτων τομέα (DNS). Το αρχείο αυτό δημιουργείται αυτόματα σε συστήματα που έχουν ενεργοποιημένο DHCP πελάτη. Διαφορετικά τα περιεχόμενα του πρέπει να καθοριστούν από τον διαχειριστή του συστήματος
- **S** cat /etc/resolv.conf

search example.com # λίστα αναζήτησης για επίλυση ονομάτων nameserver 10.10.10.10 # πρωτεύων DNS nameserver 10.10.10.11 # δευτερεύων DNS

**5 ping www** #  $\lambda$ όγω της παραμέτρου search στο /etc/resolv.conf θα απαντήσει ο διακομιστής www.example.com. Δεν χρειάζεται να δηλώσουμε το πλήρες όνομα (FQDN) παρά μόνο το όνομα κόμβου

## Επιλογή συστήματος επίλυσης **ονομάτων με /etc/nsswitch.conf**

- Το αρχείο /etc/nsswitch.conf καθορίζει τα συστήματα και την προτεραιότητα που πρέπει να δίνεται σε αυτά για την ανάκτηση ονομάτων χρηστών, ομάδων, κωδικών και ονομάτων τομέα
- **S** cat /etc/nsswitch.conf

**passwd:** files # ανάκτηση ονομάτων χρηστών από /etc/passwd shadow: files # ανάκτηση κωδικών από /etc/shadow **group:** files # ανάκτηση ονομάτων ομάδων από /etc/group hosts: files dns # ανάκτηση ονομάτων τομέα πρώτα από /etc/hosts και μετά από dns

- Στην θέση του files μπορεί να μπει η επιλογή compat που παρέχει περισσότερες δυνατότητες αλλά αντιθέτως με το files δεν συνδυάζεται με άλλες επιλογές

## Επιλογή συστήματος επίλυσης **ονομάτων με /etc/nsswitch.conf**

- **S** cat /etc/nsswitch.conf
	- passwd: files ldap # ανάκτηση ονομάτων χρηστών πρώτα από /etc/passwd και μετά από το σύστημα ldap shadow: files Idap #  $\alpha$ νάκτηση κωδικών πρώτα από /etc/shadow και μετά από το σύστημα ldap  $g_{\text{roup:}}$  files Idap # ανάκτηση ονομάτων ομάδων πρώτα από /etc/group και μετά από το σύστημα ldap hosts: files dns ldap # ανάκτηση ονομάτων τομέα πρώτα από /etc/hosts, μετά από dns και μετά από ldap
- Άλλα συστήματα πιστοποίησης στην θέση του **Idap** μπορεί να είναι τα nis και nisplus της Sun Microsystem και το winbind που μπορεί να συνδέσει ένα σύστημα σε Ενεργό Κατάλογο (Microsoft Active Directory)

# **Υποστήριξη επίλυσης σε παλαιότερες** εφαρμογές με /etc/host.conf

- Πριν το /etc/nsswitch.conf τα συστήματα linux χρησιμοποιούσαν το /etc/host.conf για επίλυση ονομάτων τομέα. Υπάρχει ακόμη και σήμερα για σκοπούς υποστήριξης παλαιότερων εφαρμογών
- \$ cat /etc/host.conf order hosts, bind # προτεραιότητα στο /etc/hosts και μετά multi on

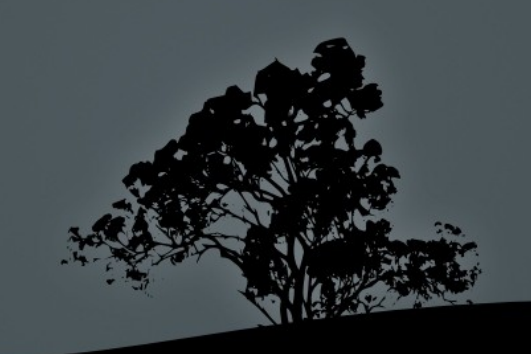

## Αντιστοίχιση ονομάτων δικτύων σε διευθύνσεις IP με /etc/networks

- $\blacksquare$  Παρομοίως με το *letc/hosts* το αρχείο *letc/networks* χρησιμοποιείται για την αντιστοίχιση ονομάτων δικτύων σε IPs.
- Αυτό είναι χρήσιμο σε εντολές όπως **route** και netstat όπου οι διευθύνσεις αντικαθίστανται με ονόματα
- $\blacksquare$  Το /etc/networks δεν υποστηρίζει δίκτυα CIDR παρά μόνο δίκτυα Κλάσεων
- \$ cat /etc/networks default  $\overline{0.0.0.0}$ loopback 127.0.0.0 link-local 169.254.0.0

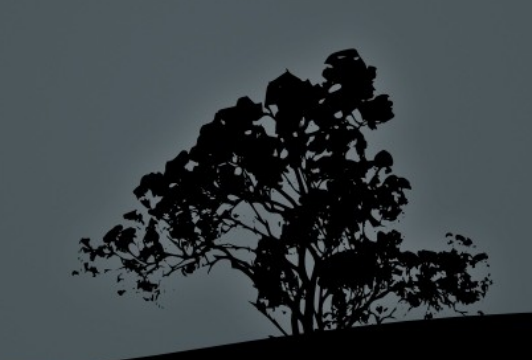

#### Pύθμιση καρτών δικτύου με *ifconfig*

- **Η** εντολή **ifconfig** χρησιμοποιείται για την (προσωρινή) ρύθμιση μιας διεπαφής δικτύου και την προβολή των τρεχόντων ρυθμίσεων
- $\#$  ifconfig  $\#$  προβολή ρυθμίσεων των ενεργών διεπαφών μόνο

eth0 Link encap:Ethernet **HWaddr 00:1c:25:9b:19:65** # Διεύθυνση MAC inet addr:192.168.2.10 Bcast:192.168.2.255 Mask:255.255.255.0 inet6 addr: fe80::21c:25ff:fe9b:1965/64 Scope:Link UP BROADCAST RUNNING MULTICAST MTU:1500 Metric:1 RX packets:5364 errors:0 dropped:0 overruns:0 frame:0 TX packets:5047 errors:0 dropped:0 overruns:0 carrier:0 collisions:0 txqueuelen:1000 RX bytes:5400323 (5.4 MB) TX bytes:785883 (785.8 KB) Interrupt:20 Memory:fc200000-fc220000

lo Link encap:Local Loopback inet addr:127.0.0.1 Mask:255.0.0.0 inet6 addr: ::1/128 Scope:Host UP LOOPBACK RUNNING MTU:16436 Metric:1 RX packets:260 errors:0 dropped:0 overruns:0 frame:0 TX packets:260 errors:0 dropped:0 overruns:0 carrier:0 collisions:0 txqueuelen:0 RX bytes:83809 (83.8 KB) TX bytes:83809 (83.8 KB)

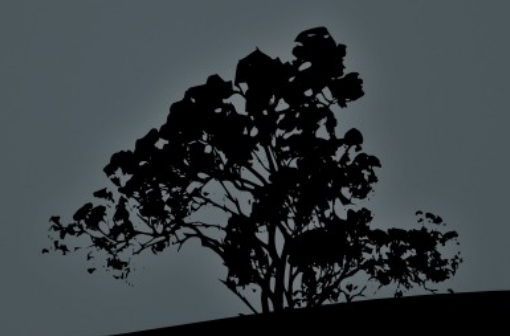

#### **Ρύθμιση καρτών δικτύου με** *ifconfig*

- **# ifconfig -a** #  $\pi$ ροβολή ενεργών και ανενεργών διεπαφών
- $\blacksquare$  # ifconfig eth0 # προβολή των ρυθμίσεων της διεπαφής eth0
- **# if config eth0 192.168.0.34 netmask 255.255.255.0 # ρύθμιση IP** και μάσκας σε διεπαφή eth0
- $\pm$  # ifconfig eth0 192.168.0.34 netmask 255.255.255.0 broadcast \ 192.168.0.255 # ρύθμιση IP, μάσκας και broadcast σε eth0
- $\blacksquare$  # ifconfig eth0 down # απενεργοποίηση διεπαφής eth0
- $\blacksquare$  # if config eth 0 up # ενεργοποίηση διεπαφής eth 0
- $\pm$  # ifconfig eth0 up 192.168.0.34 netmask 255.255.255.0  $\#$  ρύθμιση IP και μάσκας σε διεπαφή eth0 με ταυτόχρονη ενεργοποίηση

## **Μόνιμη ρύθμιση δικτύου (Debian)** μ**ε** */etc/network/interfaces*

- $\blacksquare$  Στα συστήματα Debian υπάρχει το αρχείο /etc/network/interfaces για μόνιμη ρύθμιση των παραμέτρων δικτύου
- \$ cat /etc/network/interfaces auto lo iface lo inet loopback

auto eth0 iface eth0 inet static # iface eth0 inet dhcp για αυτόματη ρύθμιση address 10.0.2.15 netmask 255.255.255.0 network 10.0.2.0 broadcast 10.0.2.250 e etno met static # frace etno me<br>address 10.0.2.15<br>netmask 255.255.255.0<br>network 10.0.2.0<br>broadcast 10.0.2.250<br>gateway 10.0.2.250 # δεν χρειάζονται για dhcp

#### **Μόνιμη ρύθμιση δικτύου (RedHat) με** /etc/sysconfig/network-scripts/ifcfg-ethX

• Στα συστήματα RedHat κάθε δικτυακή διεπαφή έχει το δικό της αρχείο ρυθμίσεων κάτω από τον κατάλογο: /etc/sysconfig/network-scripts. Μπορούμε επίσης να χρησιμοποιήσουμε την εντολή system-config-network

**S** cat /etc/sysconfig/network-scripts/ifcfg-eth0 DEVICE=eth0 **BOOTPROTO=none # =dhcp** αν θέλουμε αυτόματη ρύθμιση ONBOOT=yes HWADDR=00:50:56:98:6e:d9 NETMASK=255.255.255.0 IPADDR=172.16.255.14 GATEWAY=172.16.255.250 TYPE=Ethernet

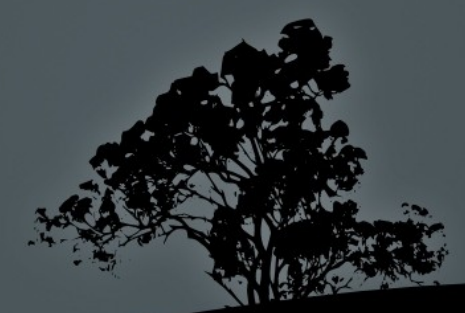

#### **Ενεργοποίηση Απενεργοποίηση** / **δικτυακών διεπαφών ε** μ *ifup/ifdown*

- Οι εντολές ifup και ifdown χρησιμοποιούνται για την ενεργοποίηση και απενεργοποίηση των δικτυακών διεπαφών αντίστοιχα
- $\blacksquare$  # ifdown eth0 #  $\alpha \pi \epsilon$ νεργοποίηση διεπαφής eth0
- $\blacksquare$  # ifup eth0 # ενεργοποίηση διεπαφής eth0

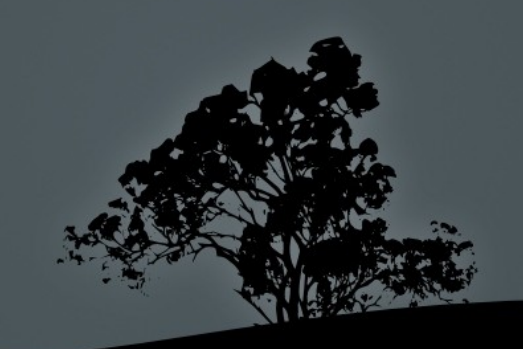

#### $\Delta$ ρομολόγηση (routing) με *route*

- $H$  εντολή **route** χρησιμοποιείται για την προβολή του πίνακα δρομολόγησης καθώς και για την προσθήκη/αφαίρεση διαδρομών
- **S route** #  $\pi$ ροβολή πίνακα δρομολόγησης με ονόματα τομέα
- $\bullet$  \$ route -n # αριθμητική προβολή πίνακα δρομολόγησης
- $\blacksquare$  # route add default gw 10.0.2.2 eth0 # ρύθμιση 10.0.2.2 σαν προκαθορισμένης πύλης (default gateway)
- $\pm$  # route add -net 10.200.0.0 netmask 255.255.0.0 gw 10.10.10.250  $\# \pi$ ροσθήκη δικτύου 10.10.0.0 με πύλη 10.10.10.250 στον πίνακα δρομολόγησης

 $\pm$  # route del -host 10.5.4.6 netmask 255.255.255.0 gw 172.16.1.1  $# \delta$ ιαγραφή κόμβου 10.5.4.6 με πύλη 172.16.1.1 στον πίνακα δρομολόγησης

# Ρύθμιση ενός συστήματος Linux σε λειτουργία δρομολογητή

- **-** Τα περισσότερα συστήματα Linux δεν υποστηρίζουν προκαθορισμένα την λειτουργία δρομολογητή. Αυτό σημαίνει ότι αν ένα πακέτο δεδομένων IP έρθει σε μια διεπαφή (πχ eth0) δεν μπορεί να προωθηθεί (forward) από άλλη διεπαφή (πχ eth1).
- $\pm$  # echo '1' > /proc/sys/net/ipv4/ip\_forward #  $\pi$ ροσωρινή ρύθμιση συστήματος για προώθηση πακέτων IPv4
- Για πιο μόνιμη ρύθμιση πρέπει να ρυθμίσουμε την εξής μεταβλητή στο αρχείο /etc/sysctl.conf: net.ipv4.ip\_forward = 1

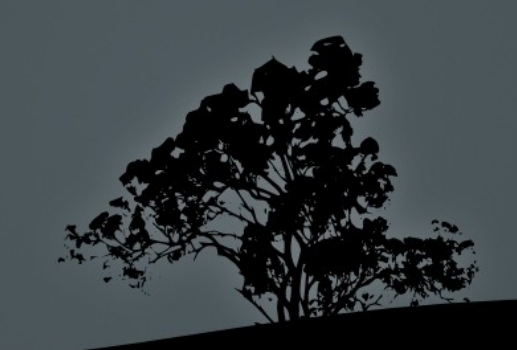

#### **Το πρωτόκολλο** DHCP

- Για την αυτόματη ρύθμιση διευθύνσεων IP και λοιπών ρυθμίσεων δικτύου, σε υπολογιστές και άλλες συσκευές, χρησιμοποιείται το Δυναμικό Πρωτόκολλο Ρύθμισης Κόμβων (Dynamic Host Configuration Protocol)
- **-** Το πρωτόκολλο DHCP ακολουθεί το μοντέλο πελάτη-διακομιστή. Οι υπολογιστές που είναι ορισμένοι για αυτόματη ρύθμιση δικτύου αποστέλλουν ένα αίτημα το οποίο θα μεταδοθεί σε όλο το δίκτυο. Aν υπάρχει διακομιστής DHCP θα απαντήσει με ένα **διαθέσιμο IP** και την **Μάσκα** του δικτύου, τη **Προκαθορισμένη Πύλη** και τους διακομιστές DNS
- $\blacksquare$  # dhclient eth0 # αποστολή αιτήματος DHCP από την διεπαφή eth0

#### Ξεκινήστε και τις δύο εικονικές μηχανές και συνδεθείτε σαν "root".

- # ifconfig
- $\blacksquare$  # cat /etc/hostname #  $\sigma \varepsilon$  Debian
- # cat /etc/sysconfig/network # σε RedHat
- $\overline{\phantom{a}}$  # cat /etc/hosts
- # hostname
- # hostname f
- **EXECUTE:** # hostname test-lpi
- $\blacksquare$  # hostname
- $\blacksquare$  # bash
- # reboot
- $\blacksquare$  # reboot
- **\*** # ping malena
- # vi /etc/hosts 8.8.8.8 malena.ex.com malena :wq
- **\*** # ping malena
- # ping malena.ex.com
- $\blacksquare$  # ping www
- $\blacksquare$  # vi /etc/resoly.conf search example.com :wq
- $\blacksquare$  # ping www
- # view /etc/nssw

- $\overline{\phantom{a}}$  # cat /etc/host.conf
- $\bullet$  # cat /etc/networks
- $\blacksquare$  # ifconfig
- $\blacksquare$  # ifconfig -a
- $\blacksquare$  # ifconfig eth0 down
- $\blacksquare$  # ifconfig
- **-** # ifconfig -a
- $\blacksquare$  # ifconfig eth0 up
- # ifconfig
- $\blacksquare$  # grep pan0 -r /var/log #  $\sigma \varepsilon$  Debian
- # ping www.google.com
- $\blacksquare$  # route
- **# route add default gw 10.0.2.2**
- $\blacksquare$  # route
- # ping www.google.com
- $\blacksquare$  # if config eth 0 10.0.2.20 netmask \  $255.255.\overline{255.0}$
- $\blacksquare$  # ping 10.0.2.2
- # ping www.google.com
- # ping 8.8.8.8
- $\blacksquare$  # route
- # route add default gw 10.0.2.2
- # ping www.google.com
- $\blacksquare$  # ifconfig eth0 10.0.2.20 netma 255.255.255.0

- **# route add default gw 10.0.2.2**
- $\blacksquare$  # ping 8.8.8.8
- $\overline{\phantom{a}}$  # route
- $\blacksquare$  # ifconfig eth0 10.0.2.15 netmask \ 255.255.255.0
- $\pm$  # route add default gw 10.0.2.2
- $\blacksquare$  # ping 8.8.8.8
- # ping www.google.com
- $\bullet$  # vi /etc/network/interfaces  $\#$   $\sigma$  Debian
- **#** ls -la /etc/sysconfig/networkscripts/ifcfg-\*
- <sup>#</sup> vi /etc/sysconfig/network-scripts/ifcfgeth0
- # route
- # route -n
- $#$  route  $-C$
- # route del default gw 10.0.2.2 eth0
- # ping 10.0.2.2
- **EXECUTE:** # ping www.google.com
- # route add default gw 10.0.2.2 eth0
- # ping 10.0.2.2
- # ping www.google.com
- **# route add -net 10.200.0.0 netmask \**  $g_{\rm W}$  10.0.2.3
- # route

- $\blacksquare$  # ifdown eth $0$
- # route
- $\blacksquare$  # ifup eth $0$
- # route
- $\blacksquare$  # dhclient eth $0$
- **=** # ifconfig
- # route
- # cat /etc/resolv.conf

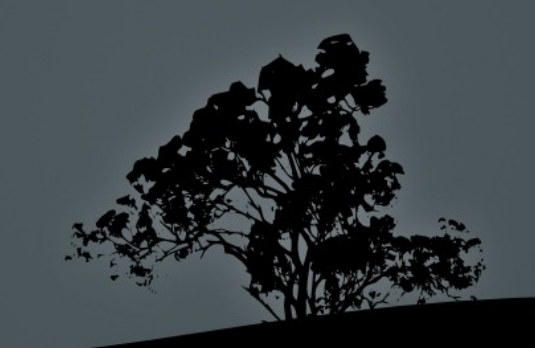